## МІНІСТЕРСТВО ОСВІТИ І НАУКИ УКРАЇНИ ЧОРНОМОРСЬКИЙ НАЦІОНАЛЬНИЙ УНІВЕРСИТЕТ ІМЕНІ ПЕТРА МОГИЛИ

**Луцко Єлизавета Ігорівна**

УДК 004.422.81

# **ІНФОРМАЦІЙІНА СИСТЕМА ЛОКАЦІЇ ПУНКТІВ ОБМІНУ ВАЛЮТ НА МАПІ З ВІДОБРАЖЕННЯМ КУРСУ**

Галузь знань 12 «Інформаційні технології» за спеціальністю 122 «Комп'ютерні науки» 122 - БКР.А - 402.21710217

Автореферат

бакалаврської кваліфікаційної роботи на здобуття освітньої кваліфікації «бакалавр з комп'ютерних наук»

## Миколаїв – 2021

Бакалаврська кваліфікаційна робота є рукопис.

Робота виконана в Чорноморському національному університеті імені Петра Могили Міністерства освіти і науки України на кафедрі інтелектуальних інформаційних систем

Науковий керівник: старший викладач кафедри інженерії програмного забезпечення Боровльова Світлана Юріївна

Рецензент: д-р. техн. наук, проф. кафедри інтелектуальних інформаційних систем Коваленко Ігор Іванович

Захист відбудеться «<sub>—</sub> » червня 2021 р. о 9<sup>00</sup> год. на засіданні екзаменаційної комісії (ауд. 2-403) у Чорноморському національному університеті імені Петра Могили за адресою: 54003, м. Миколаїв, вул. 68-ми Десантників, 10.

З бакалаврською кваліфікаційною роботою можна ознайомитися в бібліотеці Чорноморського національного університету імені Петра Могили за адресою: 54003, м. Миколаїв, вул. 68-ми Десантників, 10.

Автореферат представлений «\_\_\_\_» червня 2021 р.

Секретар екзаменаційної комісії, викладач, аспірант О. С. Скакодуб

### **ЗАГАЛЬНА ХАРАКТЕРИСТИКА РОБОТИ**

**Актуальність теми** даного бакалаврського кваліфікаційного проекту полягає в тому, що до цього подібного функціоналу не існувало, що у свою чергу прогнозує конкуренцію та зменшення маржи.

**Метою бакалаврської кваліфікаційної роботи** полягає у створенні гнучкого та абстрактного застосунку для забезпечення користувачів усією необхідною та корисною інформацією з приводу обмінних пунктів. Основними споживачами стануть люди, яких турбує економія та вигода угоди. В цю категорію входять люди, у яких є гроші, які зберігають їх і виникає необхідність обирати валюту, яка не знецінюється.

**Практичне значення отриманих результатів** полягає у наданні користувачам можливості робити запити для отримання списку зручних пунктів обміну валюти, із параметрами, які їх цікавлять. Оновлення даних для того, щоб вони завжди були актуальними буде відбуватися за допомогою парсингу офіційних сайтів. Також є можливість для додавання та оновлення даних курсів самими провайдерами послуг обміну.

**Структура кваліфікаційної роботи.** Пояснювальна записка до бакалаврської кваліфікаційної роботи складається із вступу, 4 розділів, висновків, додатків. Загальний обсяг роботи складає 73 сторінки, 31 рисунків, 4 таблиць та 30 посилань на літературні джерела.

1

### **ОСНОВНИЙ ЗМІСТ РОБОТИ**

**У вступі** бакалаврської кваліфікаційної роботи обґрунтовано актуальність обраної теми, сформульовано мету і задачі дослідження, визначено предмет та об'єкт дослідження.

**У першому розділі** наведено інформацію про системи отримання інформації про курси валют у різних обмінних пунктах, а також проаналізовано існуючі аналоги застосунків для отримання інформації про курси валют у різних обмінних пунктах і виділено позитивні та негативні сторони аналогів.

З отриманої інформації було зроблено усі необхідні висновки, а саме: які функції буде виконувати застосунок, та враховано мінуси вже існуючих аналогічних застосунків.

Було сформовано задачу, виділено основні вимоги, що полягають у розробці інформаційної системи для знаходження пунктів обміну та відображення їх курсу. Ця система має становити собою мапу з маркерами, які в свою чергу й відображають головну інформацію. Користувачеві повинні бути доступні наступні функції:

- *–* пошук пунктів обміну біля поточної позиції;
- *–* пошук пунктів обміну біля вказаної позиції;
- *–* перегляд курсу обміну для вказаного пункту;
- *–* пошук пунктів за валютою;
- *–* оцінка пункту обміну;
- *–* реєстрація власного пункту обміну;
- *–* редагування курсу обміну.

Для роботи з застосунком у режимі адмін-панелі користувач повинен зареєструватися, пройти верифікацію збоку представників застосунку та пройти процедуру автентифікації. Інформація про зареєстрованого користувача зберігається на сервері.

У розділі налаштувань адмін-панель є змога налаштувати повідомлення на поштову скриньку про то, що прийшов час оновити курс продажу, також можна підписатися на зміни курсів продажу інших провайдерів.

**У другому розділі** описано процес та наведено результати моделювання роботи системи.

Розроблено IDEF0 модель (рис. 1), що представляє організацію як набір модулів, існує правило - найбільш важлива функція знаходиться у верхньому лівому кутку, крім того є правило боку:

- стрілка входу завжди приходить в ліву кромку активності;
- стрілка управління − в верхню кромку;
- стрілка механізму − нижня кромка;
- стрілка виходу − права кромка.

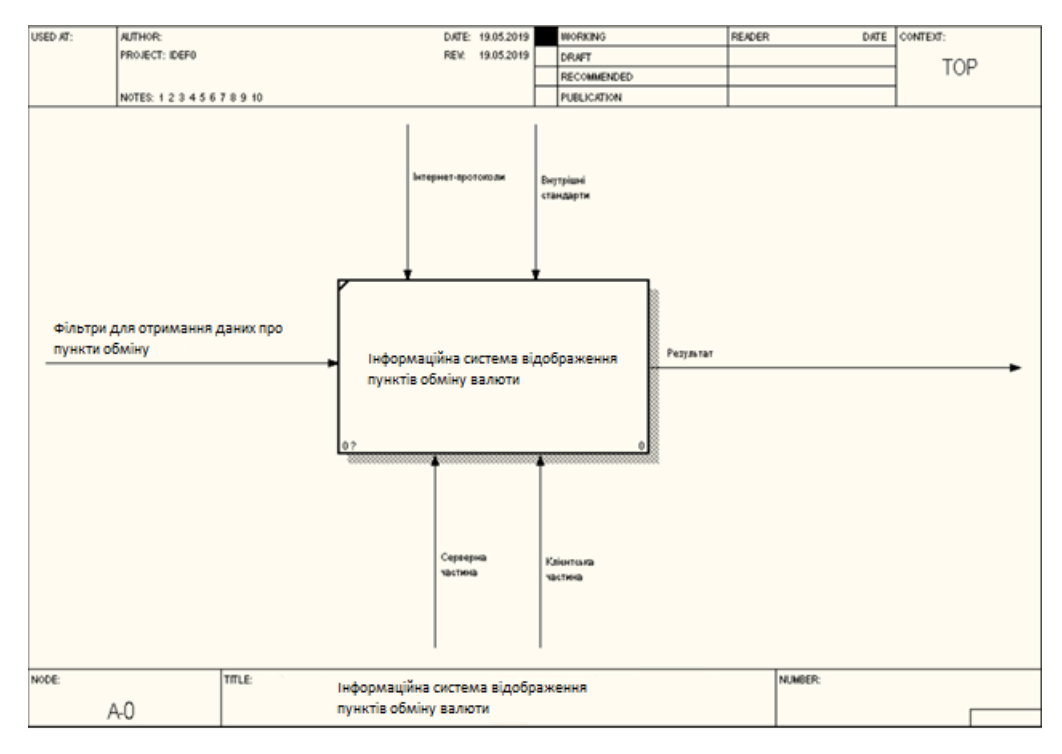

Рис. 1. Функціональна модель інформаційної системи для відображення курсу валют A-0

Було створено модель «сутність-зв'язок» (рис. 2) − подання бази даних у вигляді наочних графічних діаграм. Модель ER візуалізує процес, який визначає певну предметну область. Діаграма взаємозв'язок сутність − це діаграма, яка графічно представляє сутності, атрибути та зв'язки.

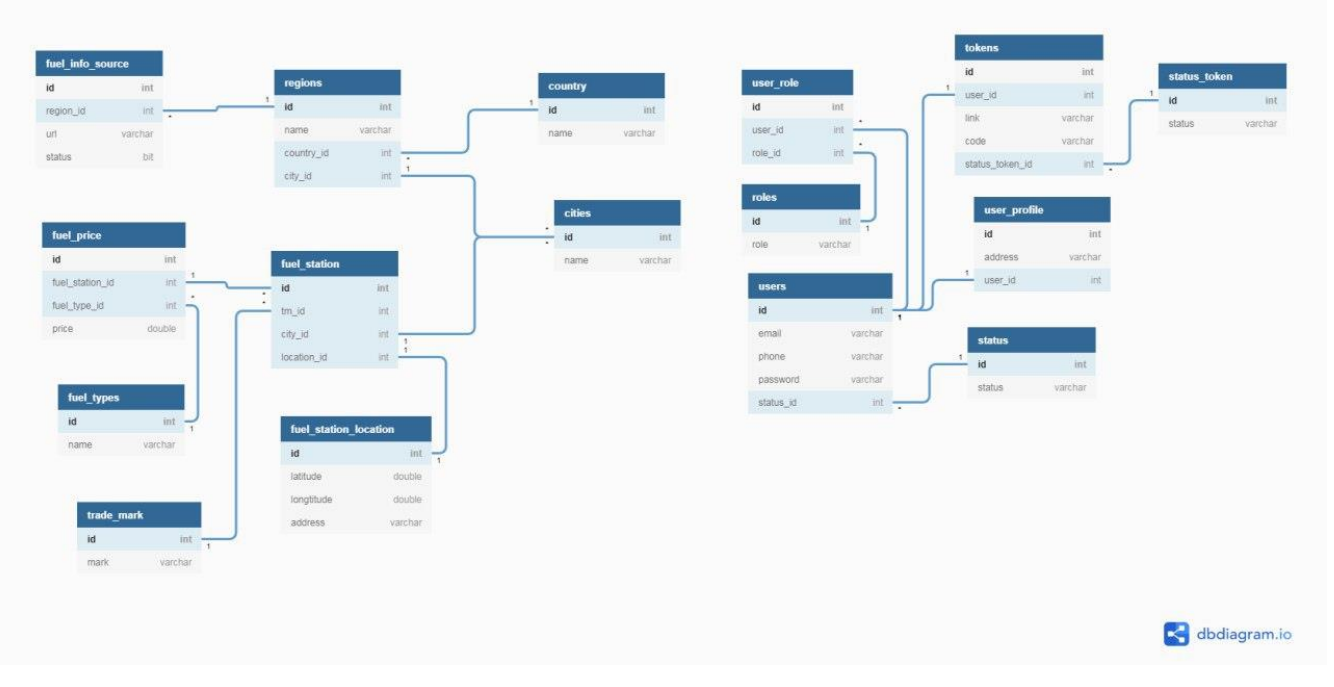

Рис. 2. ER-модель на рівні атрибутів застосунку

На основі отриманих результатів моделювання було обрано програмнотехнічне забезпечення для реалізації інформаційної системи для відображення локації пунктів обміну та поточних курсів:

Java:

- TypeScript;
- − JPA;
- Hibernate;
- PostgreSQL;
- Maven:
- Docker;
- − Spring Boot.

**У третьому розділі** було описано процес створення HTTP-серверу з можливістю роботи з базою даних. Спочатку було створено простий Maven проект і встановлено потрібні бібліотеки. В результаті було отримано каркас сервера. Налаштування проекту відбувається в конфігураційних класах Spring. Після того як

було створено описи об'єктів для роботи зі схемою PostgreSQL і вказано налаштування з'єднання сервер отримав можливість робити запити до БД. Для безпечно роботи з БД було використано Liquibase, який дозволяє додавати та відкатувати зміни, які робляться з БД.

Для доступу користувачів до створюваної ними інформації було створено системи авторизації та автентифікації.

В результаті поєднання Java, Spring Boot, Angular було отримано сервіс із мікросервісною архітектурою та гнучкою адаптивною клієнтською частиною, що становлять собою інформаційну систему для відображення пунктів обміну валюти із відображення курсу.

Було створено керівництво користувача застосунку.

Для того, щоб почати користуватися цією інформаційною системою необхідно авторизуватися у системі. Представлення вікна для авторизації у інформаційній системі наведено нижче на рис. 3.

# Log in

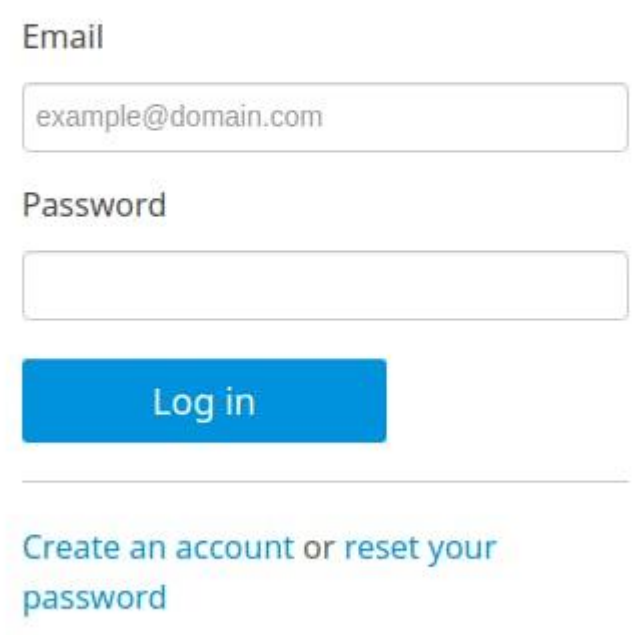

Рис. 3. Форма авторизації

Якщо ж ви відчуваєте проблеми з потраплянням у систему, то є можливість змінити пароль із отриманням поштової листа. Вам тільки потрібно ввести поштову скриньку, з якої ви реєструвались.

Якщо ж ви не зареєстрований користувач, то вам сперш необхідно створити обліковий запис у системі. Для цього необхідно ввести мінімальний набір персональних даних, поштову скриньку, на яку буде надіслано листа для верифікації та придумати пароль. Представлення вікна для реєстрації наведено нижче на рис. 4.

## Create an account

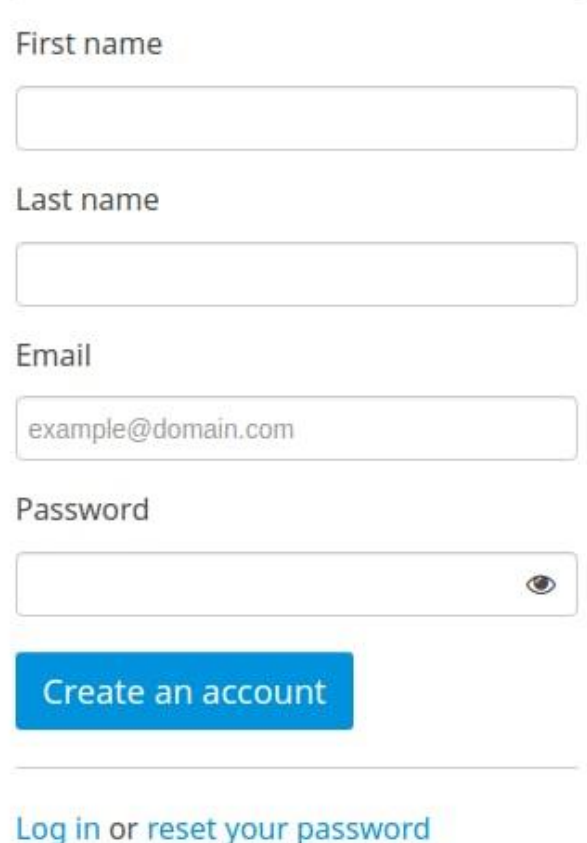

Рис. 4. Форма реєстрації користувачів

Коли ви вже маєте обліковий запис і авторизувались у системі, ви отримаєте змогу користуватись основним функціоналом, що собою представляє мапу із відображення поточної вашої позиції та результатів пошуку на мапі. Зліва ви можете побачити фільтри, які можна використовувати для пошуку за конкретною валютою, за місцезнаходженням та за рейтином пункту обміну (рис. 5).

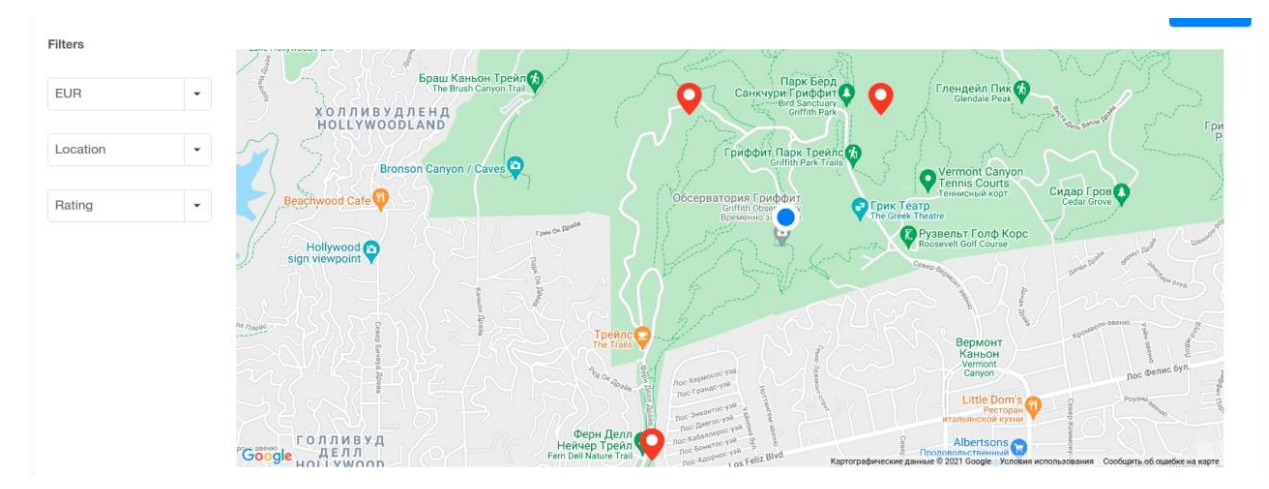

Рис. 5. Мапа із відображеним об'єктами

У іншому режимі мапи є можливість переглядати курси на мапі. Якщо нажати на маркер мапи, то відкриється вікно із інформацією про поточний пункт обміну валюти. Там ви матимете можливісь залишити коментар, поставити оцінку та преглянути усю інформацію.

Існує також й другий режим роботи інформаційної системи, з боку постачальника послуг обміну. Для того, щоб ввімкнути такий режим необхідно звернутись до підтримки веб застосунку. Тоді ви маєте можливість редагувати свої дані та оновлювати курси валют (рис. 6).

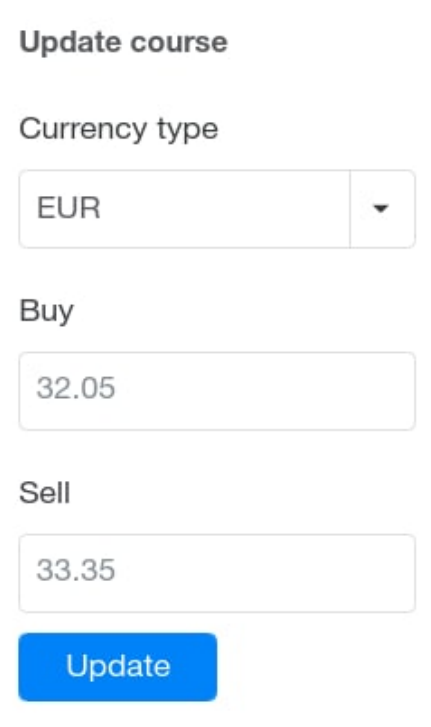

Рис. 6. Форма оновлення курсів провайдерів

Отриманий веб застосунок відповідає усім вимогам які було висунуто на початку роботи над проектом.

**У розділі з охорони праці** були викладені вимоги до робочого місця інженерапрограміста. Створені умови повинні забезпечувати комфортну роботу. На підставі вивчення літератури з цієї теми, було визначено оптимальні розміри робочого столу і крісла, робочої поверхні, а також проведено вибір системи і розрахунок оптимального освітлення виробничого приміщення. Дотримання умов, визначає оптимальну організацію робочого місця інженера-програміста, що дозволить зберегти максимальну працездатність протягом всього робочого дня, підвищить, як у кількісному, так і в якісному відношенні, продуктивність праці програміста, що у свою чергу сприятиме швидкій розробці та налагодженню програмного продукту.

### **ЗАГАЛЬНІ ВИСНОВКИ**

В результаті розробки інформаційної системи для відображення локації пунктів обміну валюти поблизу обраної локації із курсами валют було отримано зручний та гнучкий REST мікросервісний веб-застосунок. Цей застосунок побудовано на Angular Material, тому він кросбраузерний та адаптивний. Серверна частина побудована за архітектурою REST мікросервісів. Завдяки такій архітектурі кожен із сервісів можна з легкістю модифікувати та використовувати у інших екосистемах. Також у подальшому розвитку інформаційної системи можна з легкістю створити додатки для мобільних пристроїв та використовувати теж саме REST API.

Перед тим створенням застосунку були проаналізовані існуючі сайти та застосунки-аналоги. Було виділено переваги та недоліки аналогів.

На етапі моделювання було створено ERD та FlowChart діаграми. Моделі допомагають вчасно знайти вузькі та проблемні місця застосунку, покращити розуміння плану роботи застосунку.

При розробці інформаційної системи було використано наступні технології, мови та бібліотеки:

− Java;

− Angular(TypeScript);

− PostgreSQL;

− Spring Boot;

− Maven;

− Lombok;

− Apache Tomcat;

− Docker.

У ролі IDE було використано IntelliJ IDEA вiд JetBrains.

Було імплементовано основний функціонал, якого достатньо для першої ітерації продукту. До основного функціоналу можна віднести функцію пошуку пунктів обміну біля поточної локації користувача, функцію пошуку пунктів обміну біля обраної користувачем позиції, відображення курсів пункту обміну, фільтрація пошуку за валютою, сервіс, який із заданою періодичністю оновлює дані, сервіс для отримання

поточної позиції користувача, можливість реєструвати провайдера послуг, можливість оновлювати дані для провайдера послуг обміну, можливість оцінювати пункти обміну.

У подальшому розвинені інформаційної системи зворотну сумісність буде збережено, оскільки систему було розроблено достатньо абстрактною. Також можна додати функцію передзаказу валюти через платіжну систему.

Мета роботи полягала у створенні гнучкого, достатньо абстрактного та багатофункціональної інформаційної системи для відображення локації пунктів обміну та їх курсів. Мету було досягнено в повному обсязі.

### **АНОТАЦІЯ**

**Луцко Єлизавета Ігорівна.** Інформаційна система локації пунктів обміну валют на мапі з відображенням курсу. – На правах рукопису.

Бакалаврська кваліфікаційна робота на здобуття освітньої кваліфікації «бакалавр з комп'ютерних наук» в галузі знань 12 «Інформаційні технології» за спеціальністю 122 «Комп'ютерні науки».

Чорноморський національний університет імені Петра Могили, Миколаїв.

Робота присвячена дослідженню та проектуванню інформаційної системи локації пунктів обміну валют на мапі з відображенням курсу.

Об'єкт роботи – системи відображення курсів валют, способи їх спрощення і підвищення ефективності їх використання.

Предмет роботи – веб-застосунок для огляду локації пунктів обміну та поточного курсу.

Мета роботи – створення зручного і простого у використанні застосунку для огляду курсів валют за розташуванням.

Практичне значення полягає у можливості надання користувачам сервісу можливості отримання інформації про місцерозташування, поточний курс пунктів обміну валюти.

Дипломна робота складається з фахового розділу і спеціальної частини з охорони праці та безпеки у надзвичайних ситуаціях.

Пояснювальна записка до фахової частини дипломної роботи складається зі вступу, трьох розділів, висновків та шести додатків.

У вступі визначається актуальність теми та проводиться короткий огляд поставленої задачі.

У першому розділі проводиться аналіз існуючого програмного забезпечення для отримання інформації про обмінники та їх курси та проводиться постановка задачі.

У другому розділі наведено опис процесу проектування застосунку інформаційної системи.

Третій розділ присвячений програмній реалізації застосунку інформаційної системи та наведено приклад його роботи.

У висновках проводиться аналіз проведеної роботи та отриманих результатів.

В спеціальній частині з охорони праці та безпеки у надзвичайних ситуаціях йдеться про технічні та санітарно-технічні умови праці, а також про основні характеристики приміщень.

В цілому дипломна робота містить 73 сторінок (без додатків), 31 рисунків, 4 таблиць, 30 посилань, 6 додатків.

*Ключові слова: інформаційна система, Web-сайт, курси валют за розташуванням, функціональна модель, бібліотеки програмування.*

### **ABSTRACT**

**Lutsko Yelyzaveta.** Information system for the location of currency exchange offices on the map with the exchange rate. – On the rights of the manuscript.

Bachelor's qualification work for the educational qualification "Bachelor of Computer Science" in the field of knowledge 12 "Information Technology" in the specialty 122 "Computer Science".

Petro Mohyla Black Sea National University, Mykolaiv.

This thesis is devoted to the research and design of the information system of the location of currency exchange offices on the map with the reflection of the exchange rate.

Object of work – systems for displaying exchange rates, ways to simplify them and increase the efficiency of their use.Subject of work – mobile and web task management application.

Purpose – to create a convenient and easy-to-use application for reviewing exchange rates by location.

The practical significance is the ability is the ability to provide users of the service with the opportunity to obtain information about the location, the current exchange rate.

Thesis consists of professional section and special part of health and safety in emergency situations.

Explanatory note master's thesis consists of an introduction, three chapters, conclusions and six appendices.

The introduction is determined topicality and held a brief overview of the problem.

The first section analyzes the existing software to obtain information about exchangers and their rates and sets the problem.

The second section describes the process of designing an information system application.

The third section is devoted to the software implementation of the application of the information system and gives an example of its work.

In the conclusions the analysis of the work and results are stated.

The conclusions are made by analyzing the work performed and the results obtained.

In a special section on occupational safety and safety in emergencies, we are talking about the technical and sanitary and technical conditions of work, as well as the main characteristics of the premises.

The Bachelor Thesis contains 73 pages (without appendices), 31 figures, 4 tables, 30 references, 6 appendices.

*Key words: information system, Web site, exchange rates by location, functional model, programming libraries.*